## PROCUREMENT GUIDANCE

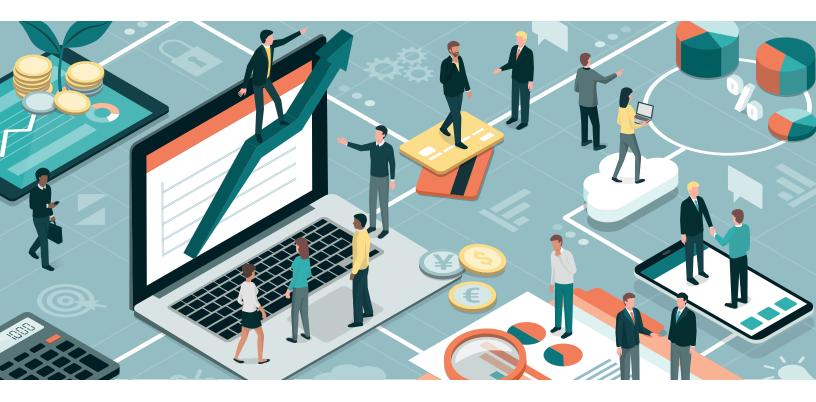

# WBG FINANCES ONE

**How to Use Finances One to Find Contract Data and Opportunities** 

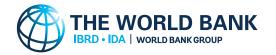

Published March 2023, 2nd Edition

Copyright © 2023

The World Bank 1818 H Street NW Washington DC 20433 Telephone: 202-473-1000 Internet: www.worldbank.org

#### Disclaimer

This work is a product of the staff of the World Bank. The findings, interpretations, and conclusions expressed in this work do not necessarily reflect the views of the World Bank, its Board of Executive Directors, or the governments they represent.

#### **Rights and Permissions**

The material in this work is subject to copyright. Because the World Bank encourages dissemination of its knowledge, this work may be reproduced, in whole or in part, for noncommercial purposes, as long as full attribution to this work is given. Any queries on rights and licenses, including subsidiary rights, should be addressed to:

Office of the Publisher World Bank 1818 H Street NW Washington, DC 20433 USA

Fax: 202-522-2422

Email: pubrights@worldbank.org

# **Common Abbreviations and Defined Terms**

This section explains the common abbreviations and defined terms that are used in this guidance. Defined terms are written using capital letters.

| Abbreviation/Term        | Full Terminology/Definition                                                                                                    |
|--------------------------|----------------------------------------------------------------------------------------------------|
| Bank                     | International Bank for Reconstruction and Development (IBRD) and/or International Development Association (IDA), whether acting on its own account or in its capacity as administrator of trust funds provided by other donors.                                                                                                    |
| Borrower/<br>Beneficiary | A recipient of investment project financing (IPF) and any other entity involved in the implementation of a project financed by IPF.                                                                                                    |
| Civil Works              | A category of Procurement that refers to construction, repair, rehabilitation, demolition, restoration, and maintenance of civil structures; as well as related services such as transportation, insurance, installation, commissioning, and training.                                                                                                    |
| Consulting<br>Services   | Covers a range of services that are of an advisory or professional nature and are provided by Consultants. These Services typically involve providing expert or strategic advice, for instance, management consultants, policy consultants or communications consultants. Advisory and project related Consulting Services include, but are not limited to, feasibility studies, project management, engineering services, finance and accounting services, and training and development. |
| Contract                 | A formal and legally binding agreement.                                                                                                    |
|                          | Except when used with defined terms such as Contract Manager and Contract Management Plan, the term "Contract" is written as "contract" throughout this guidance.                                                                                                    |
| Donor                    | The country donating money to the Bank.                                                                                                    |
| Goods                    | A category of Procurement that includes commodities, raw material, machinery, equipment, vehicles, Plant, and related services such as transportation, insurance, installation, commissioning, training, and initial maintenance.                                                                                                    |
| IBRD                     | International Bank for Reconstruction and Development                                                                                                    |
| IDA                      | International Development Association                                                                                                    |
| IFC                      | International Finance Corporation: the private sector arm of the World Bank Group.                                                                                                    |

| Abbreviation/Term          | Full Terminology/Definition                                                                                                    |
|----------------------------|----------------------------------------------------------------------------------------------------|
| Non-consulting<br>Services | Non-consulting Services are normally bids contracted on the basis of performance of measurable outputs, and for which performance standards can be clearly identified and consistently applied such as drilling, aerial photography, satellite imagery, mapping, and similar operations.                        |
| IPF                        | Investment Project Financing: The Bank finances investment projects that aim to promote poverty reduction and sustainable development. IPF supports projects with defined development objectives, activities, and results, and disburses the proceeds of Bank financing against specific eligible expenditures. |
| Prior Review               | The process by which the Bank reviews the Borrower's Bidding Documents and procurement activities that are of high value and/or high risk to determine whether the procurement is carried out in accordance with the requirements of the legal agreement before a contract is awarded.                          |
| Post Review                | This is an ex-post assessment of the procurement processes for a sample of contracts that are not subject to Prior Review by the Bank.  The Bank carries out such reviews to determine whether the borrower complies with the requirements of the Legal Agreement.                                              |
| Project ID                 | Each Bank project is assigned and referenced by a project ID (Pxxxxxxx).<br>More than one loan, credit, or grant may be associated with one project ID.                                                                                                    |
| Sectors                    | All Bank projects are classified by one to five sector(s). A Sector is a high-level grouping of economic activities based on the types of goods or services produced. The UN classification of economic sectors was issued as a point of reference.                                                             |
| STEP                       | Systematic Tracking of Exchanges in Procurement. This is the system used by Borrowers in all IPF operations subject to the World Bank's Procurement Regulations. Data is entered by Borrowers.                                                                                                    |
| Supplier                   | An organization or individual that provides a needed product or service. Suppliers are defined by the country in which the Firm/Individual is registered as a legal business entity.                                                                                                    |
| World Bank Group           | Represents IBRD, IDA, IFC, MIGA, ICSID                                                                                                    |

## Contents

| Section I. Introduction                          | 1  |
|--------------------------------------------------|----|
| Background                                       | 1  |
| Purpose                                          | 1  |
| Data Source                                      | 1  |
| Section II. Usability                            | 3  |
| Version                                          | 3  |
| Getting Started                                  | 3  |
| Main Display                                     | 3  |
| Accessing Contract Award Summary Charts          | 4  |
| Accessing Tender Notices                         | 7  |
| Accessing Contract Awards Data                   | 8  |
| Additional Options                               | 12 |
| Using the 'Filter' Option                        | 12 |
| Extracting Data on an Excel Spreadsheet          | 15 |
| Connecting the Dataset to MS Power BI            | 16 |
| ANNEX I. Frequently Asked Questions and Contacts | 19 |
| Frequently Asked Questions                       | 19 |
| Contacts: Finances One and All Procurement Data  | 20 |
| Contacts: General Procurement Queries            | 20 |
|                                                  |    |

## Introduction

## **Background**

The World Bank Group recognizes that transparency and accountability are essential to effective development and central to achieving its mission to alleviate poverty. The WBG's commitment to openness is also driven by a desire to foster public ownership, partnership, and participation in development from a wide range of stakeholders. As a knowledge institution, the WBG's first step is to share its knowledge freely and openly.

WBG's Finances One is a digital platform that provides clients and partners with access to public financial data and portfolio information from across all Group entities. One of the datasets being published is the procurement dataset, which includes contract award data and procurement notices relating to WBG Project Financed Procurement.

## **Purpose**

The purpose of this Finances One guidance is to assist users in navigating the platform. It:

- a. explains key concepts found in the Finances One platform;
- b. outlines the usage and functionality of the platform when accessing procurement data; and
- c. provides essential information and links to additional information.

This guidance will serve the business community in finding and accessing <u>procurement opportunities</u> and contract awards data.

### **Data Source**

The current data source is STEP (Systematic Tracking of Exchanges in Procurement; see <a href="https://step.worldbank.org/">https://step.worldbank.org/</a>), which is used by Borrowers in all IPF operations. STEP is subject to the World Bank's Procurement Regulations. Data is entered into STEP by Borrowers. "Supplier Country" represents the country where the supplier is registered, which may or may not be the supplier's actual country of origin. Information does not include awards to subcontractors, nor does it account for co-financing.

## **Usability**

## Version

Currently, the Finances One platform is accessible through any internet capable device (for instance, iPhone, iPad, Android devices, computers, etc.). This guidance focuses in particular on navigating the Finances One platform using a computer.

## **Getting Started**

The platform does not require registration or sign-in to begin use. Sign in is only required when customizing and saving visualizations, or when using some specific options.

To access the Finances One platform:

- 1. Enter <a href="https://financesapp.worldbank.org/into">https://financesapp.worldbank.org/into</a> a web browser.
- 2. The main homepage will appear behind a pop-up screen displaying the Terms of Use.
- 3. Select 'I agree'.
- 4. Once 'I agree' is selected, the home screen becomes accessible.

### **Main Display**

The following tabs will appear on the homepage:

- 1. **HOME:** shown above with various analyses, including IBRD/IDA, IFC and MIGA portfolios.
- COUNTRIES: this tab allows users to browse information by country. Selecting a specific country
  will show that country's WBG's voting status, total projects and commitment amounts, and a
  list of recently approved projects in that country. Clicking on any highlighted links within will
  provide detailed information.
- SUMMARIES: this section provides various data analysis on lending, net flows, contract awards, and a list of Tender Notices.
- 4. FINANCIAL RESULTS: this tab offers an overview of the WBG financial results by institution.

#### FIGURE 1 Finances one main display

 Data presented does not include guarantees issued on behalf of MIGA administered Trust

Funds.

5. **DATA:** this section provides publicly available data on Procurement activities, loans & credit, projects, budget, etc, available for exploration and analysis.

 IFC projects for which no disbursements have occurred are not included.  The fiscal year begins on July 1st of the previous year and runs through June 30th of the

designated year.

6. **ABOUT:** this tab contains information about WBG's Finances One, including its purpose, usage, and limitations.

On the main display, the user has several options to further explore projects, contract data, and active tender notices. This guidance focuses on how to access contract data and active tender notices only.

## **Accessing Contract Award Summary Charts**

From the main display, select the 'Summaries' tab and then select 'Contracts' per figures 2 and 3.

FIGURE 2 Accessing contract awards summary charts

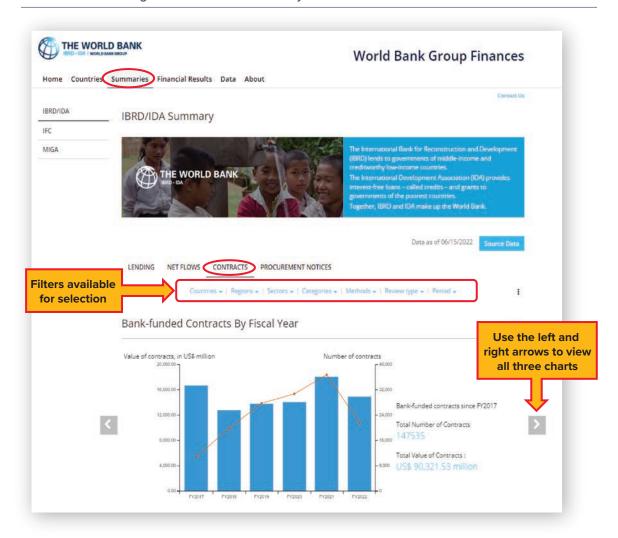

FIGURE 3 Accessing contract awards details

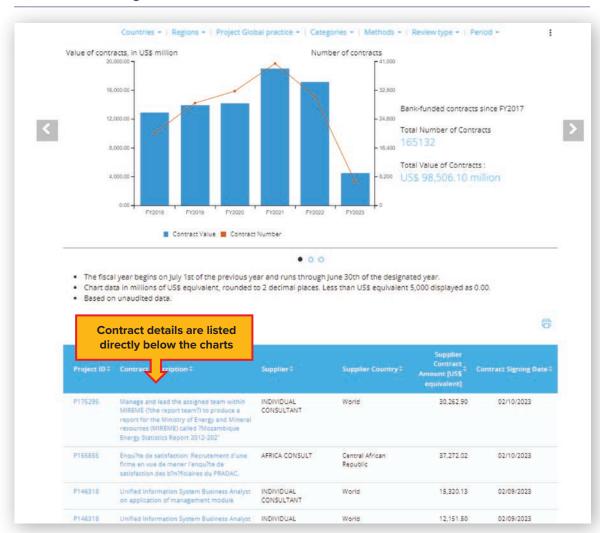

## **Accessing Tender Notices**

From the main display, select the 'Summaries' tab and then select 'Procurement Notices', the screenshot below will be displayed. To find detailed information about a tender notice, click on any highlighted tender 'notice description'.

FIGURE 4 Accessing tender notices

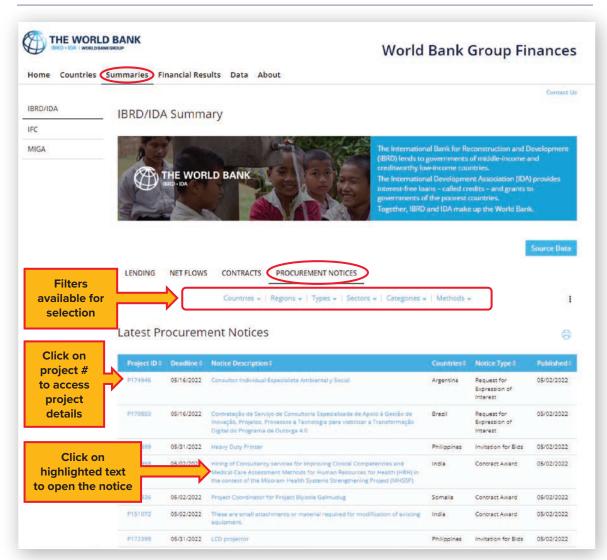

## **Accessing Contract Awards Data**

From the main display, click on 'Data' and then select 'Procurement' per figure 5.

FIGURE 5 Accessing contract award data

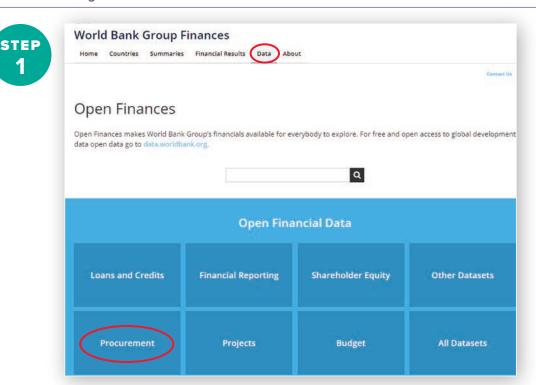

Once you have selected 'Procurement', a screen with multiple datasets to choose from will be displayed. There are only two datasets related to IPF contract awards as highlighted below. Select one of these based on your need.

FIGURE 6 Main IPF contract awards datasets

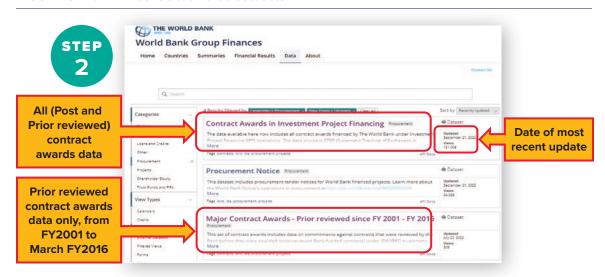

Once a dataset is selected ('Contract Awards in Investment Financing' or 'Major Contract Awards— Prior Review'), new options will be displayed for exploration. Click on 'View Data' to access the data table.

Next, click on 'Contract Awards Trend Analysis . . . ' to display a trend analysis by region and year.

FIGURE 7A Data access: Contract award trends

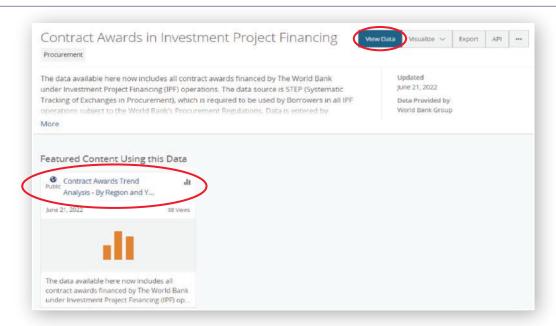

FIGURE 7B Data access: About this dataset

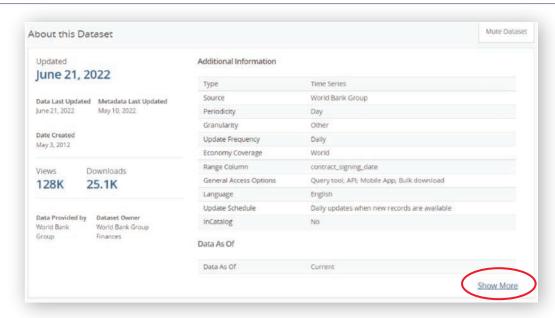

'About the Dataset" provides more information on the dataset. Click 'Show More' to expand the view.

The 'What's in this Dataset' tab, featured in figure 7c, lists out all columns found in the dataset. Click on 'Show All' to see the entire list of variables.

FIGURE 7C Data access: What's in this dataset?

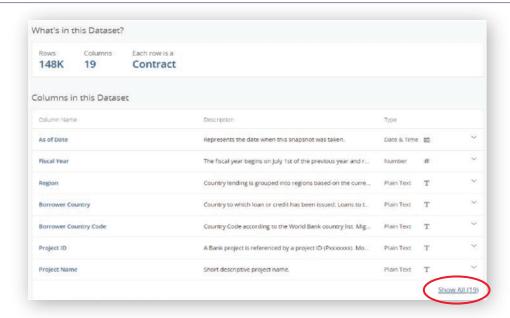

To preview the dataset, select 'Table Preview' per figure 7b.

FIGURE 7D Data access: Table preview

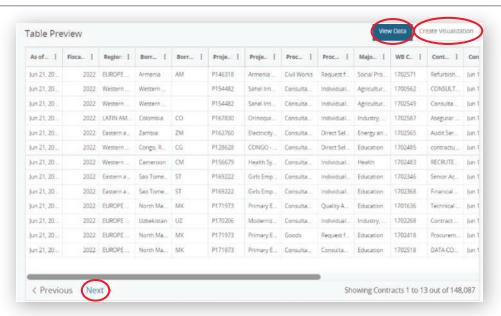

Click 'Next' to scroll through the entire list. To access the whole list of contract awards data, click on 'View Data'. Finally, click on 'Create Vizualization' to create a custom visualization based on your needs.

Once 'View Data' is selected as shown in figures 7a through 7d, the data table (figure 8) is displayed with options to select from.

FIGURE 8 Contract award data

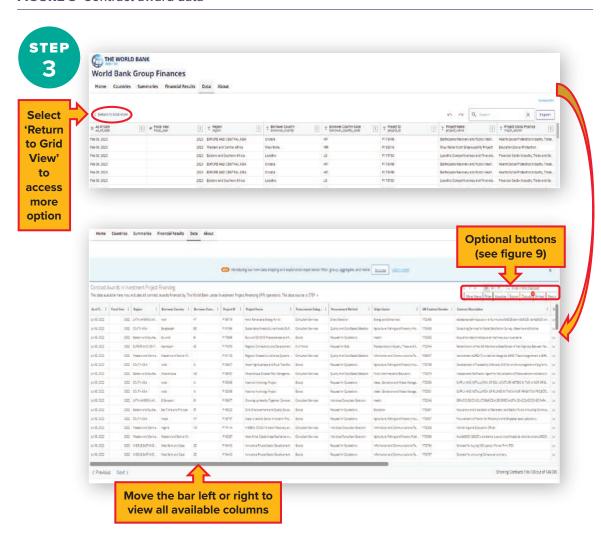

## **Additional Options**

#### FIGURE 9 Dataset optional tabs

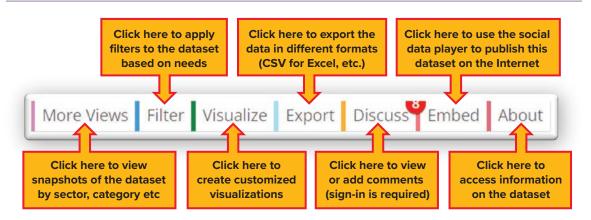

## Using the 'Filter' Option

To use the filter option, click on 'Filter' and a drop down window will appear with options to select from, as indicted below.

FIGURE 10 Adding a new filter

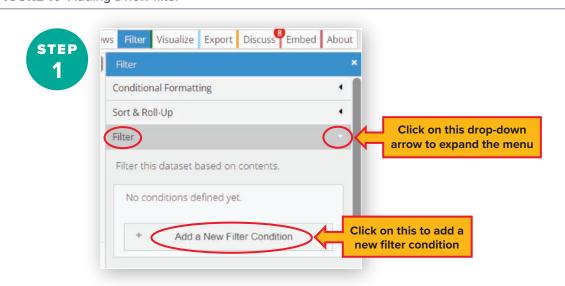

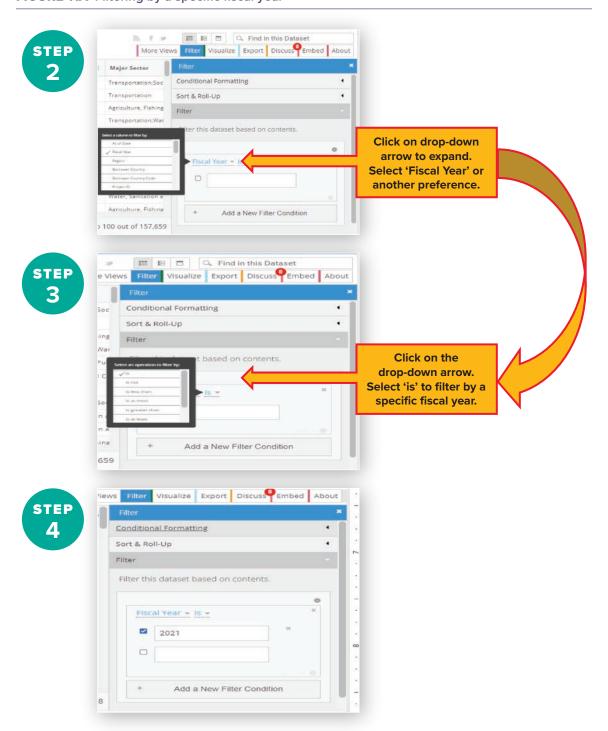

To filter by multiple years, select 'is between' next to the 'fiscal year' menu, per figure 12.

FIGURE 12 Filtering by multiple fiscal years

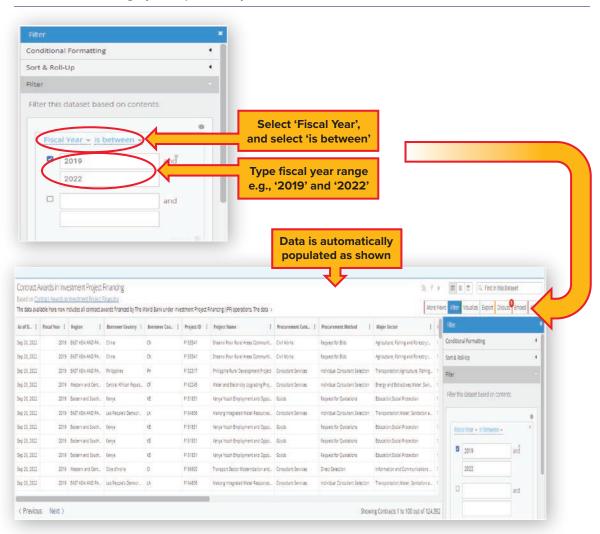

## **Extracting Data on an Excel Spreadsheet**

#### FIGURE 13 Data extraction process

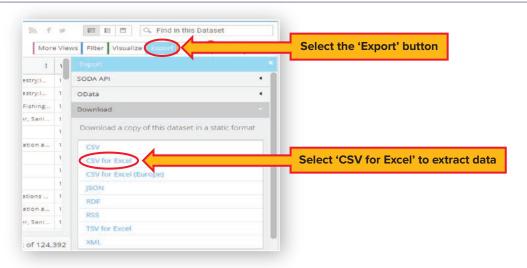

Once 'CSV for Excel' is selected, a pop-up window will appear at the bottom of the screen as shown in figure 14. Once opened, save the file as '\*.xlsx' for windows system to ensure that any changes you make will be saved accordingly.

FIGURE 14 Saving extracted data as an excel file

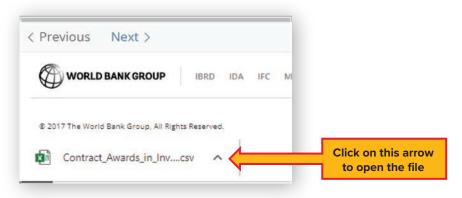

## Connecting the Dataset to MS Power BI

Connecting the dataset to Power BI enables users to always have the most up-to-date information simply by refreshing Power BI. This eliminates the need to apply filters each time information is downloaded.

FIGURE 15A Connecting to power BI: Step 1

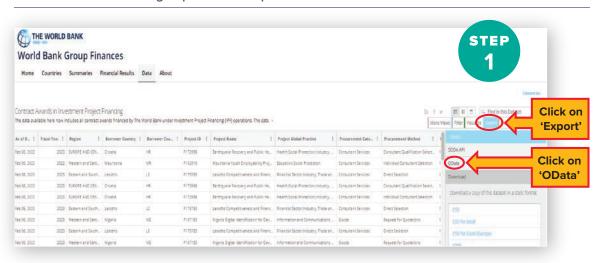

FIGURE 15B Connecting to power BI: Step 2

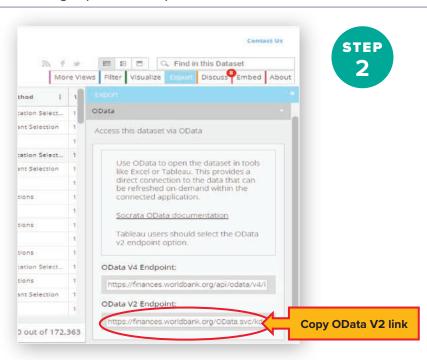

Open Power Bl.

FIGURE 15C Connecting to power BI: Step 3

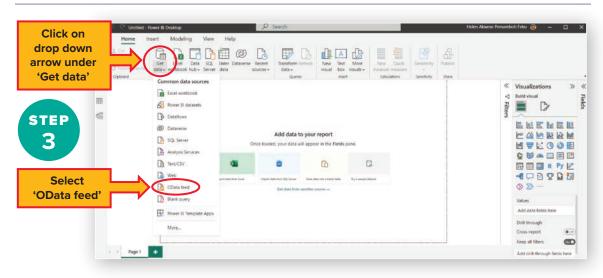

FIGURE 15D Connecting to power BI: Step 4

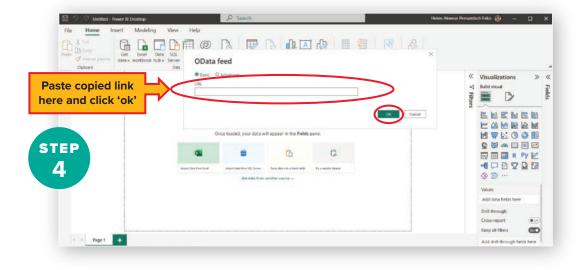

# Frequently Asked Questions and Contacts

## **Frequently Asked Questions**

Is the Finances One platform available for Android and iOS devices?

Yes. It is available on iPhone, iPad, Android devices, computers, and laptops.

Which languages are available for use with this platform?

At this time, Finances One is only available in English.

Can I download or export the data found on this platform?

Yes. Please see the section entitled 'Extracting Data on an Excel Spreadsheet'.

Where can I find more information about a project that is associated with a tender notice and/or contract?

There are two ways to access this additional information.

- 1. Download and install the Project Procurement application through this link: <a href="https://itunes.apple.com/us/app/world-bank-project-procurement/id911312962?mt=8">https://itunes.apple.com/us/app/world-bank-project-procurement/id911312962?mt=8</a>
- 2. Through a web browser, the user can access the website <a href="http://projects.worldbank.org/">http://projects.worldbank.org/</a> and enter the corresponding Project ID into the search field to display further information.

#### Are there any limitations to the available data?

A potential limitation involves Supplier country-of-origin. The World Bank determines the country of origin of a supplier (company or individual) based on the country in which the supplier is registered as a legal business entity. If a contract is awarded to a subsidiary registered in a country (Country A) and the parent company is registered in a different country (Country B), then the data reflects the country of origin as that registered by the subsidiary (Country A).

#### Why are certain suppliers labeled as 'individual'?

The term 'individual' is used when a consultant contract is awarded to an individual, self-employed person. The term is used instead of the name of an awarded supplier. This practice is in place to protect personal privacy.

#### Does the data include both Prior and Post Reviewed contract information?

Yes. Post reviewed contracts were added as from FY17.

#### How do I register to bid?

There is no requirement to register before submitting a bid or proposal.

#### What is a procurement notice?

Borrowers inform bidders of upcoming procurement/contract opportunities by publishing the procurement notice, which may be in the form of an invitation for bids or a request for expression of interest (REOI).

Borrowers also publish notices of contract awards to inform participants in a procurement process as well as the public which bidder was successful and was selected for the award of contract.

#### If I can't find what I need, who do I contact?

Call: +1-202-473-1000 or reach out to any of these procurement staff members:

## **Contacts: Finances One and All Procurement Data**

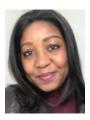

Helen Pemamboh Feko
Operations Analyst
Data Management & Analytics, Data Reporting Systems
hpemamboh@worldbank.org

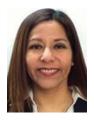

Marianella Rivadeneira Samaniego Program Assistant Data Analytics & Reporting mrivadeneira@worldbank.org

## **Contacts: General Procurement Queries**

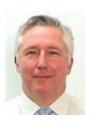

**Enzo De Laurentiis** 

Chief Procurement Officer—Leads and manages the procurement specialists in OPCS. Sets and manages the Bank's Procurement Framework, accredits Procurement Specialists to operate, and chairs the Operations Procurement Review Committee.

Elaurentiis@worldbank.org

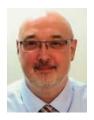

**Christopher Mark Browne** 

Lead Procurement Specialist—Industry engagement, business outreach, and technical guidance.

cbrowne1@worldbank.org

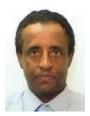

**Tesfaalem Gebreiyesus** 

Lead Procurement Specialist—Standard procurement documents & regulations. tiyesus@worldbank.org

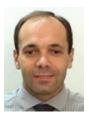

Alexandre Borges Lead Procurement Specialist

aoliveira@worldbank.org

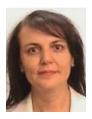

**Elmas Arisoy** 

Practice Manager—Eastern and Southern Africa earisoy@worldbank.org

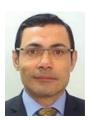

**Diomedes Berroa** 

Practice Manager—East Asia and Pacific (Indonesia, Philippines and the Pacific) <a href="mailto:dberroa@worldbank.org">dberroa@worldbank.org</a>

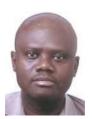

Kofi Awanyo
Practice Manager—West Africa (Francophone and Lusophone Africa)
Kawanyo@worldbank.org

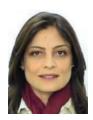

**Hiba M. F. Tahboub**Practice Manager—East Asia and Pacific (South East, Asia and China)
<a href="https://doi.org/10.501/j.nc.2016/j.nc.2016/j.nc.

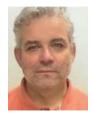

Jean-Jacques Verdeaux

Practice Manager—Latin America and Caribbean
jverdeaux@worldbank.org

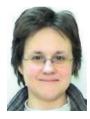

**Anna L Wielogorska**Practice Manager—South Asia
awielogorska@worldbank.org

For additional information about the World Bank Procurement Framework, including Standard Procurement Documents (SPDs), Guidance, briefing, training and e-learning materials, please visit <a href="https://www.worldbank.org/procurement">www.worldbank.org/procurement</a>.

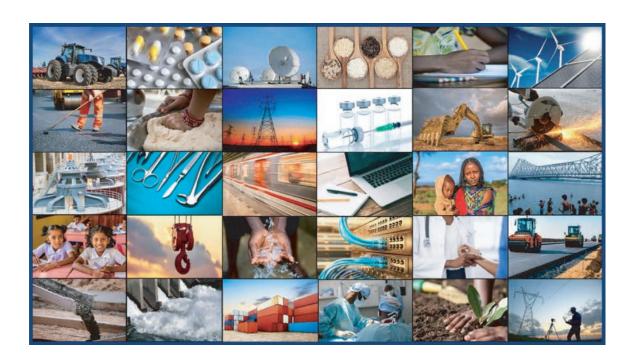

For additional information about the World Bank Procurement Framework, including Standard Procurement Documents (SPDs), Guidance, briefing, training and e-learning materials, please visit <a href="https://www.worldbank.org/procurement">www.worldbank.org/procurement</a>.

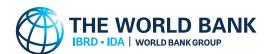